## GoVoIP Mobile App User Guide

For Android

Once you have downloaded and installed the app from the Google Play store, you will need to log in. Please ask your System Administrator for your log in credentials.

After logging in, the app will open up to the 'Contacts' screen. Here you can see a list of your company contacts. A Red or Green dot on the contact indicates if they are on a call.

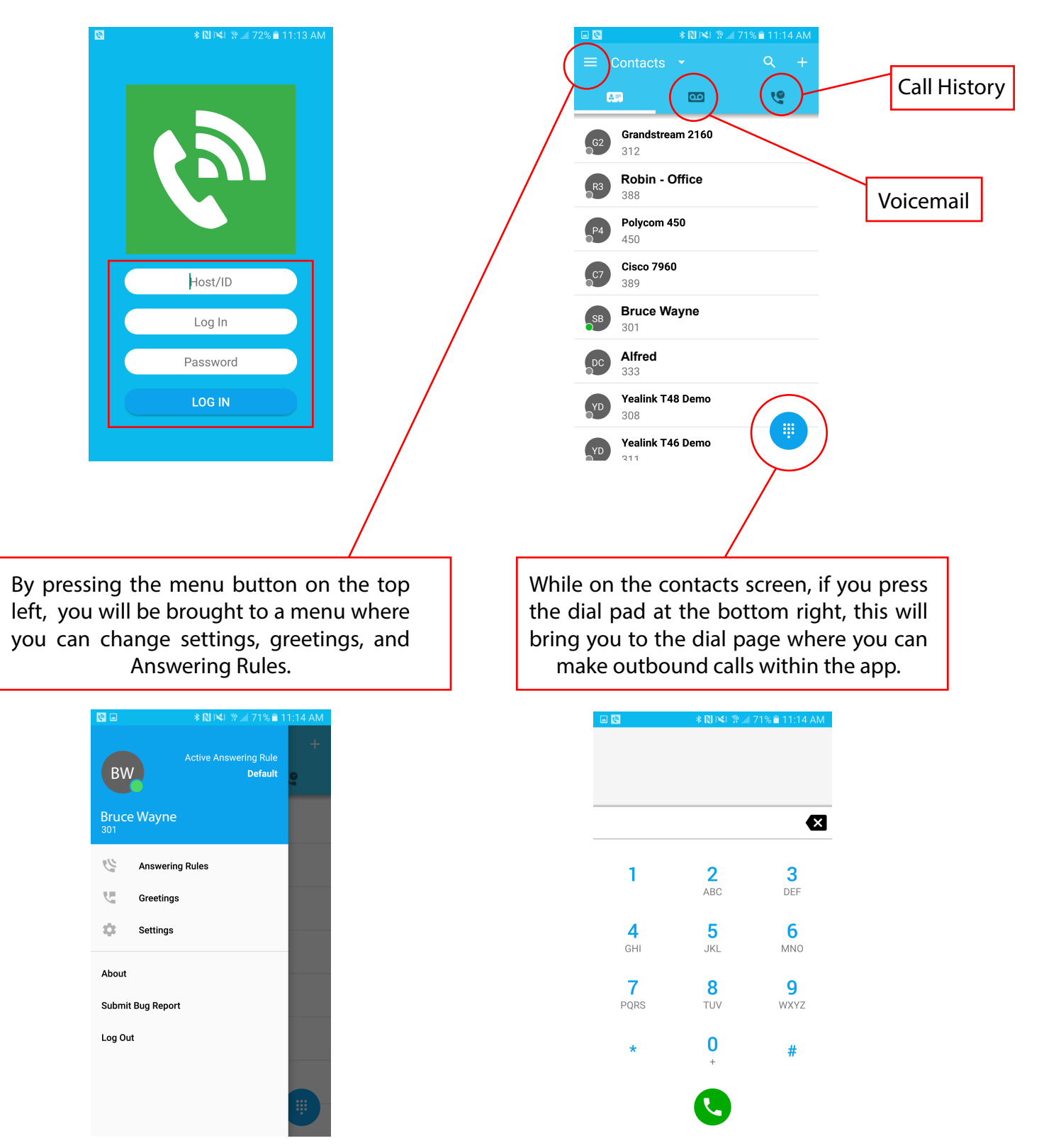